## \*En el caso de tener dos conectores grises al router, se tendrá que conectar al número 1.

El servicio de telefonía fija de Goufone funciona a través del servicio de Internet. Cuando este esté activo, recibirás un correo electrónico indicando el día y la hora en que se activará la línea fija. A partir de este momento, tu terminal dejará de funcionar y tendrás que seguir los pasos indicados a continuación:

## Paso 01. ¿Qué tipo de instalación tienes?

Opción A. En el caso de tener fibra óptica contratada con otra operadora solo hará falta cambiar la conexión del router actual al router de Goufone, una vez se haga la portabilidad. Ir directamente al paso 02.

Opción B. En el caso de tener ADSL o línea fija hará falta localizar el PTR y desenchufar el cable telefónico que sale por debajo.

Opción C. En el caso de no tener servicios de internet ni telefonía fija previamente o vives en una casa de nueva construcción, ir directamente al paso 02.

 $\sqrt{\circ}$ 

## Paso 02. ¿Cuántos terminales necesitas conectar y donde?

Opción A. Un terminal al lado del router. Enchufar el cable telefónico desde el teléfono al conector gris\* del router.

Opción B. Un terminal o más a habitaciones diferentes al router. Enchufar el cable telefónico des del conector gris\* del router a una roseta de la pared. Los terminales se tendrán que conectar a las rosetas de las otras habitaciones.

Opción C. Un terminal al lado del router y otro/s en otras habitaciones. Se tendrá que instalar un bifurcador RJ11 a la roseta. Se conectará un cable de teléfono des del conector gris\* del router al bifurcador y otro des del bifurcador al terminal. El resto de terminales se podrán conectar a las rosetas más próximas. ¡Importante! No confundir el bifurcador con los microfiltros de ADSL.

Goufone L'operadora

de casa

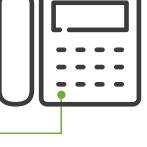

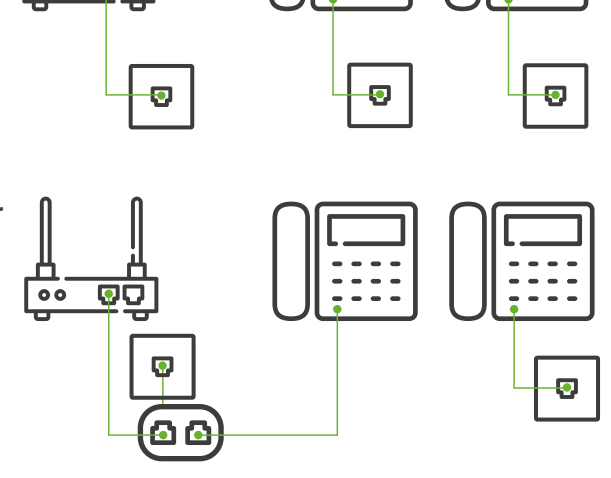

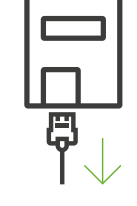

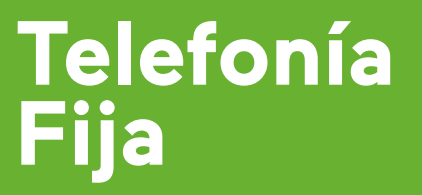

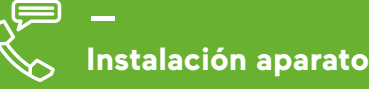

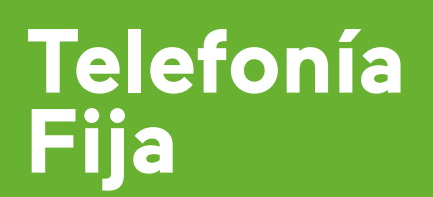

**Activación funciones**

Goufone

L'operadora de casa

## **Función Código**

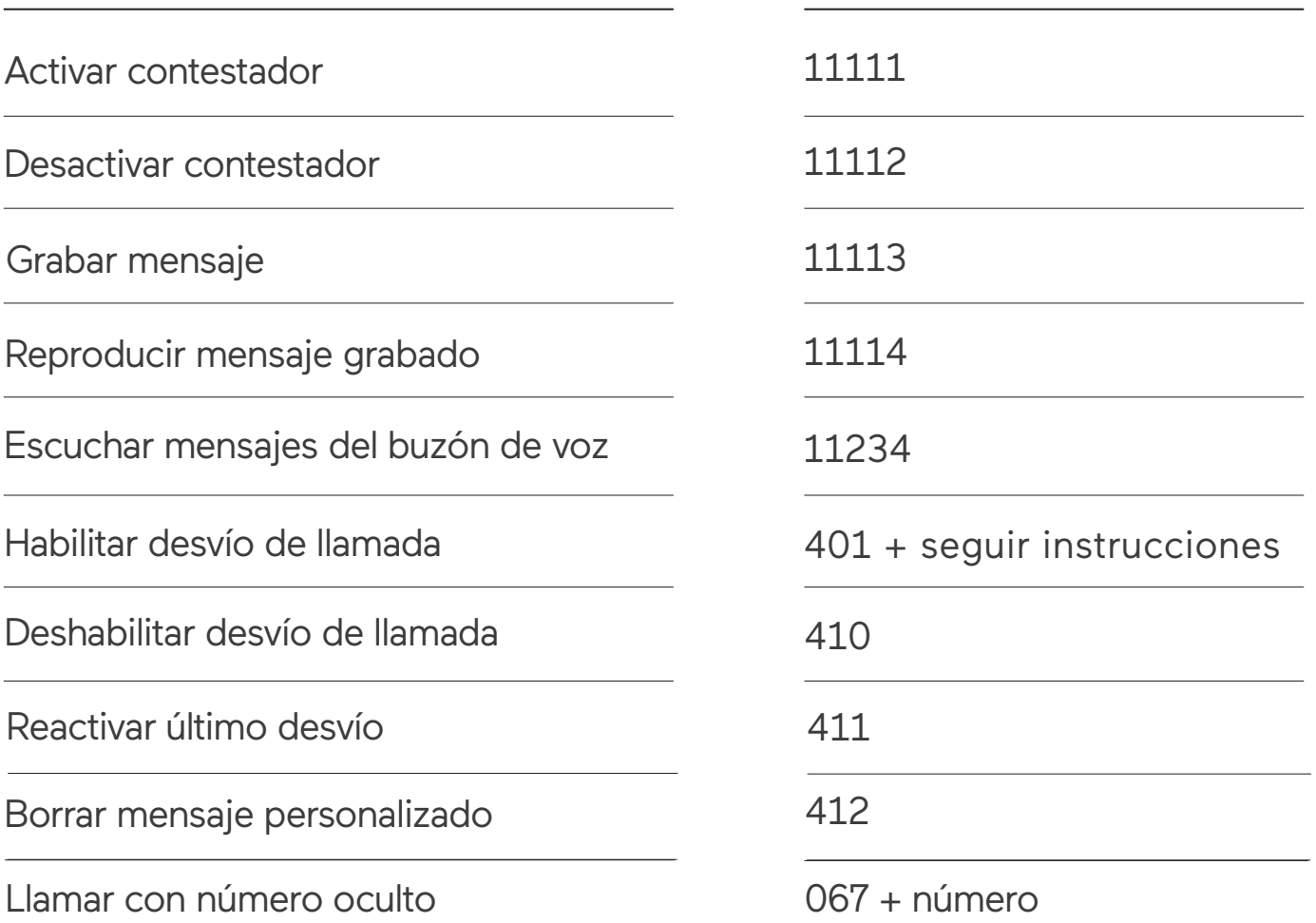

Las llamadas internacionales, a teleasistencia, a alarmas y a teléfonos de tarificación especial están bloqueadas. Para activarlas, ponte en contacto con nosotros.

Accede a tu área de usuario y consulta tu consumo a **[my.goufone.com](https://my.goufone.com/)**

Más información **T 800 678 010 [goufone.com](https://goufone.com/es)**